## **Topic: Bookmark**

By,

Jestin James M Assistant Professor, Dept of Computer Science Little Flower College, Guruvayoor

## Bookmark

- Click in the location of your document where you want like to add a bookmark. For example, "Figure 1."
- From the *Insert* tab, select *Bookmark*.

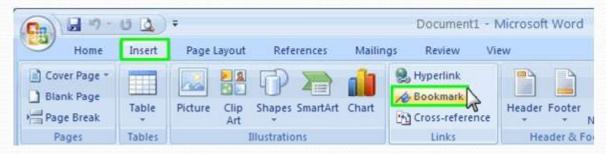

- Name your bookmark, or reference point. For example, the bookmark for "Figure 1" might be "figure1."
- Click the *Add* button when you are finished creating your bookmark.
- Repeat for any reference points you would like to link to in your document.